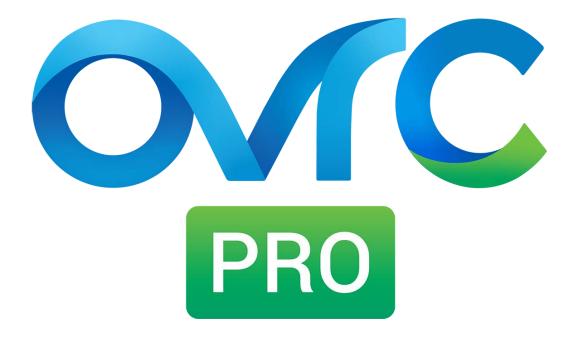

## **Platform Review**

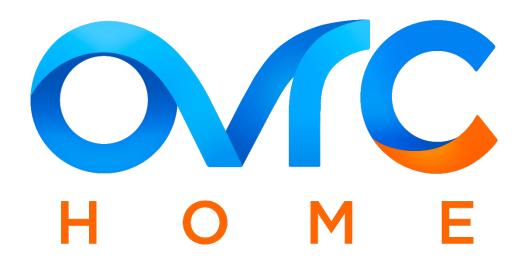

Within the OvrC app, integrators can see a full list of SnapAV devices they installed for all their customers. They can also enable 'OvrC Pro' for each customer's location.

|   | OVIC                  | CUSTOMERS IN     | VENTORY ACCOUNT  |                       | 🕜 🤎 JOE DEALER 👻 |
|---|-----------------------|------------------|------------------|-----------------------|------------------|
|   | CUSTOMER<br>John Smit | th 🧷 Of          | fice             | 0 ~                   | PRO E            |
|   |                       | Dev              | ices             | Enable Ovr0           | ) Pro            |
|   | DEVICE                | Q Search Devices |                  | SORT BY<br>IP Address | All Devices (10) |
| 0 | 8                     | Araknis Router   | Araknis Networks |                       | MORE             |
|   | ((;-                  | Araknis Access   |                  |                       | MORE             |
|   | (ĝ)                   | NVR Array        | Luma             |                       |                  |
|   | 4                     | WattBox 700      | WattBox          |                       | MORE             |
|   |                       |                  |                  |                       |                  |

Integrators can easily enable OvrC Pro through the same interface that they are already using. Once enabled, integrators can start utilizing the many features offered within the OvrC Pro service.

|   | OVIC CUSTOMERS                                   | INVENTORY                                    | ACCOUNT                                  |                                      | 0       | >> JOE DEALER | Ŧ     |  |
|---|--------------------------------------------------|----------------------------------------------|------------------------------------------|--------------------------------------|---------|---------------|-------|--|
|   | John Smith                                       | Office                                       |                                          | • ~                                  |         | PRO           | IOTES |  |
|   |                                                  | Devices                                      |                                          | Enable O                             | vrC Pro |               |       |  |
|   | FC9YP 046U2                                      | 89WR6 A0                                     | able OvrC Pro at this<br>G14B 9517A      | location:<br>Activate                | Purcha  | se OvrC Pro   |       |  |
| 0 | The Activation Code looks<br>Activation Code: XX |                                              | (X-XXXX-XXXXX                            |                                      |         |               |       |  |
|   |                                                  | Monitor ALL IP                               | Devices<br>twork at your client's home i | n OvrC.                              |         |               |       |  |
|   |                                                  | Web GUI of IP I<br>onfigure any IP device re | Devices<br>motely, without port forward  | ding setup or VPN required.          |         |               |       |  |
|   |                                                  | droid Client Ap<br>ur clients with an easy-t |                                          | you choose with a touch of a button. |         |               |       |  |
|   | Remote                                           | Internet Speed                               | l Tests                                  |                                      |         |               |       |  |

Enabling OvrC unlocks two new tabs called "Dashboard" and "OvrC Home Setup". The Dashboard tab provides an overall network health status of a location, highlighting status information of internal and external networks. It also includes location-based capabilities, such as setting up WiFi networks across multiple access points.

| 0 | C CUSTOMERS INV                                | ENTORY ACCOUNT               | JOE 🧟 🥵                              | DEALER 🔻 |
|---|------------------------------------------------|------------------------------|--------------------------------------|----------|
|   | stomer ohn Smith Office                        |                              | e v                                  | NOTES    |
|   | Dashboard                                      | Devices                      | OvrC Home Setup                      |          |
|   | 26 8<br>ONLINE DEVICES OFFLINE DEVICES         | темр (F) нимогту<br>103* 20% |                                      | DATES    |
| 0 | Internet<br>2 hrs ago<br>LAST TEST             | Araknis<br>Wired             | s Araknis Wireless                   | 0        |
|   | 50+ Mbps 43.7<br>DOWNLOAD UPLOAD<br>Speed Test | Mbps 1 3<br>ROUTERS SWITCHES | 5<br>ACCESS POINTS<br>Wireless Setup |          |
|   | Speed Test History                             |                              |                                      |          |
|   |                                                |                              | WEEK MONTH                           | YEAR     |
|   | 238.4 MB                                       |                              | /                                    |          |

Integrators can run ISP speed tests ad hoc or on a periodic schedule remotely to troubleshoot complex networking issues at the customer's home.

|   | USTOMERS INVENTORY ACC | COUNT                  | MATTHEW COMER -                            |  |
|---|------------------------|------------------------|--------------------------------------------|--|
|   | Speed Test             |                        |                                            |  |
|   | Auto-Test Interval     |                        | 1 Hour                                     |  |
| • | ٹ Pine<br>38ms         | BOWNLOAD SPEED 50+Mbps | LIPLOAD SPEED 23.59 Mbps                   |  |
|   |                        | Restart Test           |                                            |  |
|   |                        |                        | Waxhaw House<br>PUBLIC IP<br>69.132.133.43 |  |
|   |                        |                        |                                            |  |

In addition, the Dashboard also includes a historical graph of the ISP performance and the list of all the devices on the network with associated information for easier troubleshooting.

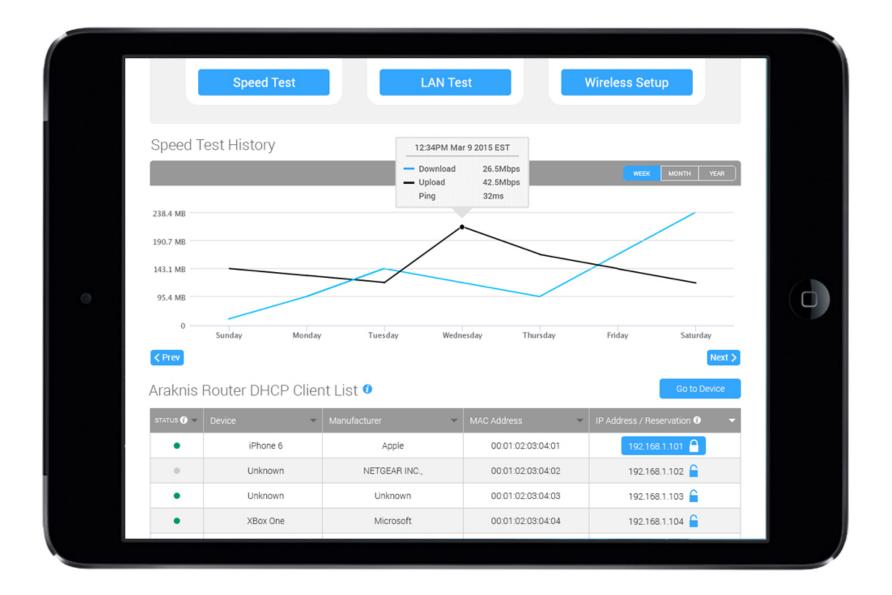

On the "Devices" tab, the integrator will now be able to scan and monitor non-SnapAV products on the network. This gives integrators the ability to check connectivity, get IP information, ping for local connection health, and access local UI of the device (if it exists) through a secure method.

|                 | Dashboard                    | Devices                   | OvrC Home Setup                        |
|-----------------|------------------------------|---------------------------|----------------------------------------|
| DEVICE          | Q Search Devices             | SCAN                      | ылтыу<br>IP Address V All Devices (10) |
| 20 <sup>9</sup> | TP-Link Router               | Tp-link Technologies      | MORE                                   |
| ((1-            | Araknis Access               | Point<br>Araknis Networks | MORE                                   |
| ٢               | OvrC Hub<br>192.168.1.102    | OvrC                      | MORE                                   |
| 4               | WattBox 700                  | WattBox                   | MORE                                   |
| 20g             | MacBook Pro<br>192.168.1.105 | Apple                     | MORE                                   |
| 503             | iPhone<br>192.168.1.106      | Apple                     | MORE                                   |

OvrC Pro also enables the "OvrC Home Setup" tab which is where integrators can customize and configure an end-user application called "OvrC Home" to provide to their customers. Integrators create 'Commands' to empower their customers to fix common issues through OvrC Home.

|            | OMERS INVENTORY AC                                | COUNT   |         |                       |                                        |         | DEALER 👻 |
|------------|---------------------------------------------------|---------|---------|-----------------------|----------------------------------------|---------|----------|
| John Smith | Office                                            |         |         | <b>9</b> ~            |                                        |         | NOTES    |
|            |                                                   | -       |         |                       |                                        |         | _        |
| Da         | ishboard                                          | D       | evices) |                       | OvrC Home                              | e Setup |          |
| OvrC Home  | e Commands                                        | Add Cor | nmand   | OvrC H<br>Customer: J | ome Users<br>ohn Smith                 | Add     | Jser     |
| SORT RUN   | Command                                           | EDIT    | DELETE  | Access                | User                                   | EDIT    | DELETE   |
| ^1 🛃       | Reset DirecTV<br>Last Run: Less than a minute ago | 1       | 0       | ENABLED               | John Smith<br>john.smith@domain.com    | 1       | 0        |
| 2          | Reset AppleTV<br>Last Run: 2 minutes ago          | 1       | 0       | ENABLED               | Mary Smith<br>mary.smith@domain.com    | 1       | 0        |
| ÷ 🔊        | Reset Internet<br>Last Run: 7 hours ago           | 1       | Ø       | DISABLED              | Joseph Smith<br>jodawg2006@gmail.com   | 1       | 0        |
|            | Reset Cam1<br>Last Run: 15 days ago               | 1       | 0       | e e e<br>PENDING      | Maria Smith<br>sweetgurl2009@gmail.com | C       | CANCEL   |
| 5 🙇        | Reset NVR                                         | 1       | 0       | e e e<br>PENDING      | Michaela Smith<br>msmith2003@gmail.com | C       | CANCEL   |

The OvrC Home allows the integrator to put a customized, powerful tool in their customer's hands, empowering them to fix common issues with a touch of a button. This minimizes calls and truck rolls for the integrator while providing customers a solution to minimize downtime if they can't get a hold of their integrator.

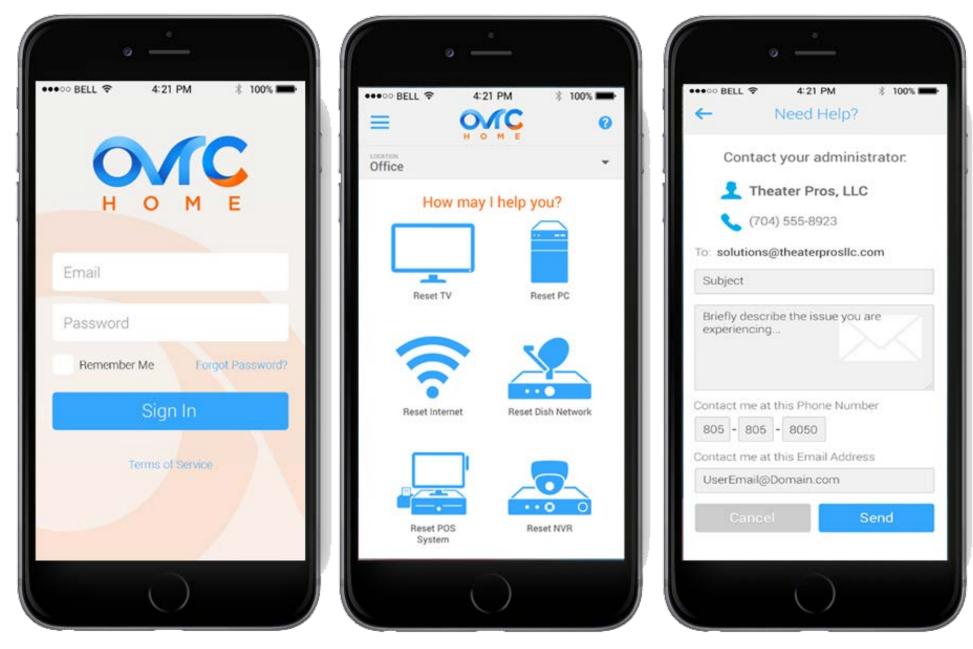